## **Admin Site**

## **How do I create a report on custom fields?**

You can generate a report on custom fields by navigating to members->players/parents->player/parent report->custom fields. You will see the screen below:

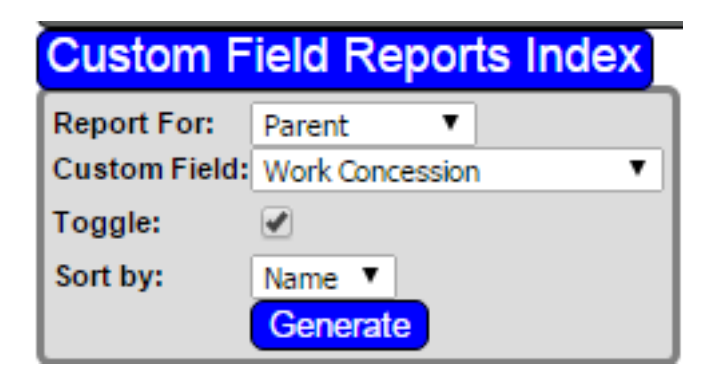

Select what the report is for and who you want to generate the report on. If the field is a check box, you will want to leave the toggle checked to see who checked the box. You can sort the data however you wish. Click generate to see your report. Unique solution ID: #1103 Author: MYL Last update: 2015-12-07 20:46